# READING ROOM REQUEST SERVICE

ArchivesGateway user guide

## **Queensland State Archives**

July 2020

Security classification: Public

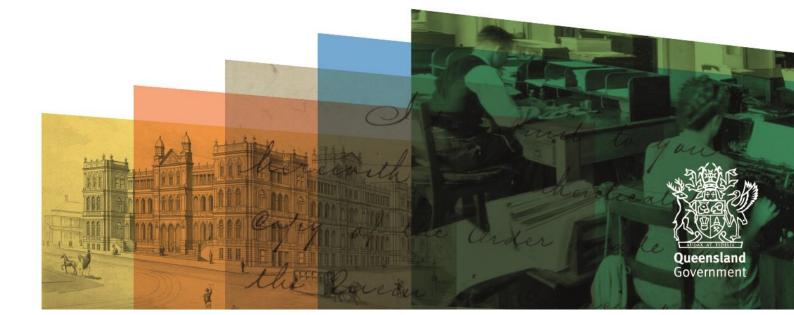

# **Table of contents**

| Та  | ble of contents                              | 2  |
|-----|----------------------------------------------|----|
| Int | roduction                                    | 3  |
| De  | finitions and references                     | 3  |
| Br  | ief overview of reading room request process | 4  |
| 1.  | Requests to view restricted records          | 5  |
| 2.  | Reading Room requests                        | 5  |
|     | 1.1 Create a Reading Room requests           | 5  |
|     | Add details of date and time for request     | 6  |
|     | Add physical representations to the request  | 6  |
|     | 1.2 Submitting a Reading Room requests       | 8  |
|     | 1.3 Cancelling a request                     | 9  |
|     | Cancel a pending request                     | 9  |
|     | Cancel a retrieved request                   | 11 |
| 3.  | Use the comments/discussion feature          | 11 |
| Mo  | ore information                              | 13 |

## Introduction

This user guide provides an overview and instructions of how to search your agency's records in ArchivesGateway and request to access those records in the Reading Room at Queensland State Archives (QSA).

The information in this guide applies to all government agency staff involved that use ArchivesGateway to manage and access their records at QSA.

Other user guides are available for other functions within ArchivesGateway. See the <u>more information</u> <u>section</u> for details on how to find and access these other user guides.

See the <u>ArchivesGateway user guide: Manage users and locations</u> for information on how to access and login to ArchivesGateway, create users and set user permissions.

See the information on <u>QSA research facilities</u> for information on coming to QSA and using the Reading Room.

**Note**: Currently, all visitors to the Reading Room need to pre-book a session. To book a session and find out more about accessing the Reading Room, see the <u>Reading Room Bookings</u> in Eventbrite.

## **Definitions and references**

Relevant definitions of recordkeeping and archival terms used in this guide can be found in the glossary on the For Gov website.

See recordkeeping and archival terms and their definitions.

## **Brief overview of reading room request process**

Senior Agency Admin to set up staff access including usernames, passwords and permissions in ArchivesGateway

Agencies have the ability to search/sort/view controlled records

QSA receive the Reading Room request submitted by the agency user

After all required information is provided the user submits the Reading Room request to QSA QSA begins processing the request to ensure it is available by the requested date and time

Requesting user arrives at the Reading Room and accesses the requested records

Users with File Issue permissions can create new reading room requests and add the physical representations they would like to view when visiting the Reading Room at QSA and add the date and time they will be visiting

## 1. Requests to view restricted records

If you are requesting closed or restricted records, the person accessing the records **must** have permission to access these records.

If they do not have permission, you will need to follow the process to <u>grant or provide access to the</u> <u>restricted records.</u>

The access to restricted records form must be completed and submitted to QSA at least 1 week before the intended visit.

This form must be completed for anyone in your agency that does not currently have access or another agency that requires access to these records.

Ensure you include the details of the person requesting the records in the Reading Room request form in ArchivesGateway using the Comments/Discussion feature.

Anyone requesting to view restricted records in the Reading Room at QSA will need to show their government ID to QSA staff before they will be allowed to view the records.

See the advice on how to Provide access to closed records on the website for more information.

## 2. Reading Room requests

#### 1.1 Create a Reading Room requests

To create a Reading Room request:

- 1. Navigate to the 'My Reading Room Requests' tab along the top bar.
- 2. Select the 'Create Reading Room Request' button.

| i My Re    | cords My Transfers My File Issues My Reading Room Reque | ests             |          |                   |                         |                |                           | ≁~ ≛~ |
|------------|---------------------------------------------------------|------------------|----------|-------------------|-------------------------|----------------|---------------------------|-------|
| Rea        | ading Room Requ                                         | lests            |          |                   |                         |                |                           |       |
| CREATE REA | ADING ROOM REQUEST                                      |                  |          |                   |                         |                |                           |       |
| Status     | -                                                       | Gldy filmydysyly |          | Sort By<br>ID Z-A |                         | •              |                           |       |
| SEARCH     | READING ROOM REQUESTS RESET                             |                  |          |                   |                         |                |                           |       |
| ID         | Requested Item                                          |                  | Status   |                   | Date Required           | Created By     | Date Created              |       |
| ARR87      | PR1645 MCCARTHY, MARGERY ELEANOR                        |                  | PENDING  |                   | 2020-05-18<br>Morning   | Test_Transfer3 | 2020-05-13 14:09:15 +1000 | VIEW  |
| ARR86      | PR1644 THOMPSON, MARGARET PATRICIA MARY                 |                  | PENDING  |                   | 2020-05-18<br>Morning   | Test_Transfer3 | 2020-05-13 14:09:15 +1000 | VIEW  |
| ARR85      | PR1643 BRODIE, HELEN MARGARET                           |                  | PENDING  |                   | 2020-05-18<br>Morning   | Test_Transfer3 | 2020-05-13 14:09:15 +1000 | VIEW  |
| ARR84      | PR1640 WHEELER, CLARENCE                                |                  | COMPLETE |                   | 2020-05-18<br>Morning   | Test_Transfer3 | 2020-05-13 14:09:15 +1000 | VIEW  |
| ARR46      | PR10351 CLARKE, Robert                                  |                  | COMPLETE |                   | 2020-01-29<br>Afternoon | Test_Transfer3 | 2020-01-22 13:45:38 +1000 | VIEW  |
| ARR43      | PR7663 DAVIS, DOROTHY JEAN                              |                  | PENDING  |                   | 2020-01-12<br>Morning   | Test_Transfer3 | 2020-01-09 15:47:13 +1000 | VIEW  |

#### Add details of date and time for request

- 3. Choose the date you would like to view the records this can be any date that the Reading Room is open
- 4. Indicate whether you would like to view the requested records in the morning or afternoon.

| New Reading Room Request |         |              |                           |                        |                           |          |                     |                    |                                |  |  |  |
|--------------------------|---------|--------------|---------------------------|------------------------|---------------------------|----------|---------------------|--------------------|--------------------------------|--|--|--|
| Add Request Details      | Pending | In Retrieval | Delivered to Conservation | Delivered to Archivist | Delivered to Reading Room | Complete | Cancelled by Agency | Cancelled by QSA   |                                |  |  |  |
| Agency<br>Justice league |         |              |                           |                        |                           |          |                     |                    | Status<br>Details              |  |  |  |
| Tate Required            |         |              |                           |                        |                           |          |                     |                    | Form A                         |  |  |  |
| Morning                  |         |              |                           |                        |                           |          |                     | D RECORDS TO REQUE | <ul><li>✓</li><li>ST</li></ul> |  |  |  |

#### Add physical representations to the request

You will need to add the physical representations you would like to view at QSA to the request.

5. Click on the 'Add Records to Request' button.

| 🚓 My Records My Transfers       | My File Issues My Re: | ading Room Requests |                           |                        |                           |          |                     | 🏛 Justice le:          | ague 🍳 Agency Top Level Location 🗸 |  |  |  |
|---------------------------------|-----------------------|---------------------|---------------------------|------------------------|---------------------------|----------|---------------------|------------------------|------------------------------------|--|--|--|
| New Reading Room Request        |                       |                     |                           |                        |                           |          |                     |                        |                                    |  |  |  |
| Request Status                  | Pending               | In Retrieval        | Delivered to Conservation | Delivered to Archivist | Delivered to Reading Room | Complete | Cancelled by Agency | Cancelled by QSA       | Status<br>Details<br>Form Actions  |  |  |  |
| Ageroy<br>Justice league        |                       |                     |                           |                        |                           |          |                     |                        |                                    |  |  |  |
| Date Required<br>dd / mm / yyyy |                       |                     |                           |                        |                           |          |                     |                        |                                    |  |  |  |
| Time Required Morning           |                       |                     |                           |                        |                           |          |                     | ~                      |                                    |  |  |  |
|                                 |                       |                     |                           |                        |                           |          |                     | ADD RECORDS TO REQUEST |                                    |  |  |  |
| No items requested.             |                       |                     |                           |                        |                           |          |                     |                        |                                    |  |  |  |
|                                 | _                     |                     |                           |                        |                           |          |                     |                        |                                    |  |  |  |
| SUBMIT READING ROOM REQUEST     | SI 名                  |                     |                           |                        |                           |          |                     |                        |                                    |  |  |  |

- 6. In the new window, search through your agency's records.
- 7. Add the required physical representations to the request.

**Note:** This window has the same search functionality as the 'Controlled Records' search page. See the <u>ArchivesGateway user guide: Searching and search requests service</u> for more information.

|                                                                                                    | s My Re         | ading Room Requests                                                                      |                   |                                          |                                |                |                                                      |                                                     |                        |   |
|----------------------------------------------------------------------------------------------------|-----------------|------------------------------------------------------------------------------------------|-------------------|------------------------------------------|--------------------------------|----------------|------------------------------------------------------|-----------------------------------------------------|------------------------|---|
| dd Records to Re                                                                                                    | ques            | st                                                                                       |                   |                                          |                                |                |                                                      |                                                     |                        | × |
| Sear                                                                                                    | th for          |                                                                                          | All fields        | × •                                      | -                              |                |                                                      |                                                     |                        |   |
| Limit to dates                                                                                                    | to              | End date                                                                                 |                   |                                          |                                |                |                                                      |                                                     |                        |   |
| SEARCH RESET                                                                                                    |                 | Type Title                                                                               |                   | Identifiers                              | DOWNLOAD CSV<br>Representation | as Dates       | Series                                               | RAP Info                                            |                        |   |
|                                                                                                    | ¥<br>9299       | Record Coffee file (tu4), 1898 - 1925                                                    | under<br>movement | QSA ID:<br>ITM71<br>Transfer ID:<br>T15  | 1 physical<br>1 digital        | 1898 -<br>1925 | S43 justice league files                             | Expires:<br>No expiry<br>Metadata Published?:<br>No | View on ArchivesSearch |   |
| Digital Representation<br>Series<br>Series                                                                                                    | 9249<br>54<br>5 | Record Belkin, Jern, 1963-01-10 - 1965-02-20                                             | under<br>movement | QSA ID:<br>ITM144<br>Transfer ID:<br>T39 | 1 physical<br>0 digital        | 1963 -<br>1965 | S43 justice league files                             | Expires:<br>No expiry<br>Metadata Published?:<br>No | View on ArchivesSearch |   |
| Originating Applications<br>Wagon and Carriage History Cards<br>Justice Case Files<br>justice league files<br>Liz's Series                             |                 | Record Toshiba, Jam, 1964-02-20 - 1967-03-30                                             | under<br>movement | QSA ID:<br>ITM145<br>Transfer ID:        | 1 physical<br>1 digital        | 1964 -<br>1967 | S43 justice league files                             | Expires:<br>No expiry<br>Metadata Published?:<br>No | View on ArchivesSearch |   |
|                                                                                                    |                 |                                                                                          |                   | T39                                      |                                |                |                                                      | 140                                                 |                        |   |
| Creating Agency<br>Justice and more Justice . JMJ<br>(DRAFT) Just and more justice secon<br>Access Status                                              |                 | Record Sony, Sam, 1965-03-30 - 1969-04-20                                                | under<br>movement | QSA ID:<br>ITM146<br>Transfer ID:<br>T39 | 1 physical<br>0 digital        | 1965 -<br>1969 | S43 justice league files                             | Expires:<br>No expiry<br>Metadata Published?:<br>No | View on ArchivesSearch |   |
| Creating Agency<br>Justice and more Justice JUJJ<br>(DRAFT) Just and more justice secon<br>Access Status<br>Restricted Access<br>Open Access<br>Format |                 | Record Sony, Sam, 1965-03-30 - 1969-04-20<br>Record Belkin, Jem, 1963-01-10 - 1965-02-20 |                   | QSA ID:<br>ITM146<br>Transfer ID:        |                                |                | S43 justice league files<br>S43 justice league files | Expires:<br>No expiry<br>Metadata Published?:       | View on ArchivesSearch |   |

8. Click on the 'Add' button next to each of the physical representations you would like to view in the Reading Room.

| Add Records to R                                              | eques      | ·                             |                                        |                   |                                                                                 |                       |                          |                                                                      |                    |  |
|---------------------------------------------------------------|------------|-------------------------------|----------------------------------------|-------------------|---------------------------------------------------------------------------------|-----------------------|--------------------------|----------------------------------------------------------------------|--------------------|--|
| Sea                                                           | urch for   |                               | All fields                             | ~                 | + –                                                                             |                       |                          |                                                                      |                    |  |
| Limit to dates                                                | _ to       | End date                      |                                        |                   |                                                                                 |                       |                          |                                                                      |                    |  |
| SEARCH RESET                                                  |            | YYYY-MM+DD                    |                                        |                   | DOWNLOA                                                                         | DCSV                  |                          |                                                                      |                    |  |
| Sort by                                                       |            | Type Title                    |                                        |                   | Identifiers                                                                     | Representations Date: | s Series                 | RAP Info                                                             |                    |  |
| QSA Identifier A-Z                                            | ~          | Physical Representation CUNN  | ING, DOREEN ADA ELIZABETH; File/docume | nt under movement | QSA ID:<br>PR1354                                                               |                       | Originating Applications | Years:<br>30                                                         | Not On Shelf O ADD |  |
| Record Types<br>Physical Representation                       | ×          |                               |                                        |                   | Agency Control No.<br>3/16<br>Container ID:<br>\$102-T80-B1                     |                       |                          | SU<br>Expires:<br>2046-02-12<br>Metadata Published?<br>Yes           |                    |  |
| Series<br>Originating Applications                            | ×          |                               |                                        |                   |                                                                                 |                       |                          |                                                                      |                    |  |
| Creating Agency<br>Justice and more Justice , JMJ             | 48         | Physical Representation SCUDE | ERI, CARMELA; File/document            | under movement    | QSA ID:<br>PR1355<br>Agency Control No.                                         |                       | Originating Applications | Years:<br>30<br>Expires:                                             | O ADD              |  |
| Access Status<br>Restricted Access<br>Open Access             | 8745<br>42 |                               |                                        |                   | 8/16<br>Container ID:<br>S102-T80-B1                                            |                       |                          | 2046-02-11<br>Metadata Published?<br>Yes                             |                    |  |
| Format<br>File/document<br>Architectural or technical drawing | 8771<br>16 | Physical Representation BARBE | ER, MARGARET ETHEL; File/document      | under movement    | QSA ID:<br>PR1356<br>Agency Control No.<br>9/16<br>Container ID:<br>S102-T80-B1 |                       | Originating Applications | Years:<br>30<br>Expires:<br>2046-02-10<br>Metadata Published?<br>Yes | O ADD              |  |
|                                                               |            | Physical Representation GOOD  | SIR, DAVID STEWART; File/document      | under movement    | QSA ID:<br>PR1357<br>Agency Control No.<br>11/16                                |                       | Originating Applications | Years:<br>30<br>Expires:<br>2046-02-09                               | O ADD              |  |

9. The button will then change to allow you to remove the representation if necessary.

| Records My Transfers My File Issu                                                                                                  | es MyRe               | ading Room Requests                                           |   |                                                                                   |                             |                                                                                         | 🏛 Justice league  🍳 Agen | cy Top Level Location 🗸 🛛 🥬 |
|----------------------------------------------------------------------------------------------------|-----------------------|---------------------------------------------------------------|---|-----------------------------------------------------------------------------------|-----------------------------|-----------------------------------------------------------------------------------------|--------------------------|-----------------------------|
| Add Records to R                                                                                                    | eques                 | t                                                             |   |                                                                                   |                             |                                                                                         |                          | ×                           |
| Sea                                                                                                    | rch for               | All fields                                                    | ~ | • =                                                                               |                             |                                                                                         |                          |                             |
| Limit to dates<br><u> YYYYAMM-DD</u><br>SEARCH RESET                                                                               | to                    | End date<br>vvvv4aaADO                                        |   | DOWNLOAD C                                                                        | sv                          |                                                                                         |                          |                             |
| Sort by                                                                                                    |                       | Type Title                                                    |   | Identifiers F                                                                     | epresentations Dates Series | RAP Info                                                                                |                          |                             |
| QSA Identifier A-Z Record Types Physical Representation Series                                                                     | ×                     | Physical Representation CUNNING, DOREEN ADA ELIZABETH; File/  |   | OSA ID:<br>PR1354<br>Agency Control No.:<br>3/16<br>Container ID:<br>S102-T80-B1  | Origina                     | ting Applications Years:<br>30<br>Expires:<br>2046-02-12<br>Metadata Published?:<br>Yes | Not On Shelf O ADD       |                             |
| Originating Applications<br>Creating Agency<br>Justice and more Justice . JMJ<br>Access Status<br>Restricted Access<br>Open Access | ×<br>48<br>8745<br>42 | Physical Representation SCUDERI, CARMELA, File/document       |   | QSA ID:<br>PR1355<br>Agency Control No.:<br>8/16<br>Container ID:<br>S102-T80-B1  | Origina                     | ting Applications Years:<br>30<br>Expires:<br>2046-02-11<br>Metadata Published?:<br>Yes | REMOVE                   |                             |
| Format<br>File/document<br>Architectural or technical drawing                                                                      | 8771<br>16            | Physical Representation BARBER, MARGARET ETHEL; Filedocume    |   | QSA ID:<br>PR1356<br>Agency Control No.:<br>9/16<br>Container ID:<br>S102-T80-B1  | Original                    | ting Applications Years:<br>30<br>Expires:<br>2046-02-10<br>Metadata Published?:<br>Yes | REMOVE                   |                             |
|                                                                                                    |                       | Physical Representation GOODSIR, DAVID STEWART; File/document |   | OSA ID:<br>PR1357<br>Agency Control No.:<br>11/16<br>Container ID:<br>S102-T80-B1 | Origina                     | ting Applications Years:<br>30<br>Expires:<br>2046-02-09<br>Metadata Published?:<br>Yes | REMOVE                   |                             |

#### **1.2 Submitting a Reading Room requests**

Once all the physical representations have been added:

10. Click on the 'Submit Reading Room Request(s)' button.

| New Re                                                                           | eading Ro                 | oom Re       | equest                    |                        |                           |                   |                     |                        |                                   |
|----------------------------------------------------------------------------------|---------------------------|--------------|---------------------------|------------------------|---------------------------|-------------------|---------------------|------------------------|-----------------------------------|
| Request Status                                                                   | Pending                   | In Retrieval | Delivered to Conservation | Delivered to Archivist | Delivered to Reading Room | Complete          | Cancelled by Agency | Cancelled by QSA       |                                   |
| Igency<br>Iustice league                                                         |                           |              |                           |                        |                           |                   |                     |                        |                                   |
| ate Required<br>5 / 05 / 2020                                                    |                           |              |                           |                        |                           |                   |                     | 0                      | Status<br>Details<br>Form Actions |
| ime Required<br>Morning                                                          |                           |              |                           |                        |                           |                   |                     | ~                      |                                   |
| Items Requested                                                                  |                           |              |                           |                        |                           |                   |                     | ADD RECORDS TO REQUEST |                                   |
| Series: S102<br>Record: R1294                                                    | Title<br>SCUDERI, CARMELA |              | Dates<br>2016-01-04 - 20  | 016-02-11              | Format<br>File/docum      | Extra Information |                     | •                      |                                   |
| Series: S102<br>Record: R1295<br>Control Number: 9/16<br>Representation: PR1356  | BARBER, MARGARET ETHEL    |              | 2016-01-04 - 20           | 016-02-10              | File/docur                | nent              |                     | 0                      |                                   |
| Series: S102<br>Record: R1296<br>Control Number: 11/16<br>Representation: PR1357 | GOODSIR, DAVID STEWART    |              | 2016-01-04 - 20           | 016-02-09              | File/docur                | nent              |                     | ٥                      |                                   |
| SUBMIT READING ROOM REG                                                          | QUEST(S) 🚀                |              |                           |                        |                           |                   |                     |                        |                                   |

This will create a unique identifer with an ARR prefix for each representation requested and will be sent to QSA for completion.

When the Reading Room request has been submitted, the requests will appear on the home page of 'My Reading Room Requests'.

| 🗌 My F | Records My Transfers My File Issues My Reading Roon<br>——————————————————————————————————— | n Requests                          |         |                   |                       | 宜 Ji           | ustice league $ igodoldsymbol{Q}$ Agency Top Level Location $ igodoldsymbol{arphi}$ | ۶۰ ≛۰ |
|--------|--------------------------------------------------------------------------------------------|-------------------------------------|---------|-------------------|-----------------------|----------------|-------------------------------------------------------------------------------------|-------|
| Re     | ading Room Re                                                                              | quests                              |         |                   |                       |                |                                                                                     |       |
| CREATE | READING ROOM REQUEST                                                                       |                                     |         |                   |                       |                |                                                                                     |       |
| Status |                                                                                            | <ul> <li>Idal / mm//yyýy</li> </ul> |         | Sort By<br>ID Z-A |                       | •              |                                                                                     |       |
| SEARC  | CH READING ROOM REQUESTS REBET                                                             |                                     |         |                   |                       |                |                                                                                     |       |
| ID     | Requested Item                                                                             |                                     | Status  |                   | Date Required         | Created By     | Date Created                                                                        |       |
| ARR90  | PR1357 GOODSIR, DAVID STEWART                                                              |                                     | PENDING |                   | 2020-05-25<br>Morning | Test_Transfer3 | 2020-05-19 11:34:29 +1000                                                           | VIEW  |
| ARR89  | PR1356 BARBER, MARGARET ETHEL                                                              |                                     | PENDING |                   | 2020-05-25<br>Morning | Test_Transfer3 | 2020-05-19 11:34:29 +1000                                                           | VIEW  |
| ARR88  | PR1355 SCUDERI, CARMELA                                                                    |                                     | PENDING |                   | 2020-05-25<br>Morning | Test_Transfer3 | 2020-05-19 11:34:29 +1000                                                           | VIEW  |
| ARR87  | PR1645 MCCARTHY, MARGERY ELEANOR                                                           |                                     | PENDING |                   | 2020-05-18<br>Morning | Test_Transfer3 | 2020-05-13 14:09:15 +1000                                                           | VIEW  |

#### **1.3 Cancelling a request**

Reading Room requests can be only be cancelled by agencies when the status is 'pending'.

Once the status changes to 'retrieved', only QSA will be able to cancel the request.

#### **Cancel a pending request**

To cancel pending Reading Room request:

1. Click 'view' on the requested representation you would like to cancel.

| 🚷 My i                      | Records My Transfers My File Issues My Reading Room<br> | Requests     |         |                   |                       | 盦 Just         | ice league ♥Agency Top Level Location ✔ | <i>₽</i> ~ <b>≛</b> ~ |  |  |  |
|-----------------------------|---------------------------------------------------------|--------------|---------|-------------------|-----------------------|----------------|-----------------------------------------|-----------------------|--|--|--|
| Re                          | ading Room Re                                           | quests       |         |                   |                       |                |                                         |                       |  |  |  |
| CREATE READING ROOM REQUEST |                                                         |              |         |                   |                       |                |                                         |                       |  |  |  |
| Status                      |                                                         | lda≢mm∤syyjy |         | Sort By<br>ID Z-A |                       | •              |                                         |                       |  |  |  |
| SEAR                        | EH READING ROOM REQUESTS RESET                          |              |         |                   |                       |                |                                         |                       |  |  |  |
| ID                          | Requested Item                                          |              | Status  |                   | Date Required         | Created By     | Date Created                            |                       |  |  |  |
| ARR90                       | PR1357 GOODSIR, DAVID STEWART                           |              | PENDING |                   | 2020-05-25<br>Morning | Test_Transfer3 | 2020-05-19 11:34:29 +1000               | VIEW                  |  |  |  |
| ARR89                       | PR1356 BARBER, MARGARET ETHEL                           |              | PENDING |                   | 2020-05-25<br>Morning | Test_Transfer3 | 2020-05-19 11:34:29 +1000               | VIEW                  |  |  |  |
| ARR88                       | PR1355 SCUDERI, CARMELA                                 |              | PENDING |                   | 2020-05-25<br>Morning | Test_Transfer3 | 2020-05-19 11:34:29 +1000               | VIEW                  |  |  |  |
| ARR87                       | PR1645 MCCARTHY, MARGERY ELEANOR                        |              | PENDING |                   | 2020-05-18<br>Morning | Test_Transfer3 | 2020-05-13 14:09:15 +1000               | VIEW                  |  |  |  |

- 2. Scroll down to the bottom of the request
- 3. Click 'cancel request'.

| Readin                                                                           | g Room                 | Reques       | st                        |                        |                           |          |                   |                     |                  |                     |
|----------------------------------------------------------------------------------|------------------------|--------------|---------------------------|------------------------|---------------------------|----------|-------------------|---------------------|------------------|---------------------|
| Request Status                                                                   | Pending                | In Retrieval | Delivered to Conservation | Delivered to Archivist | Delivered to Reading Room | 1        | Complete          | Cancelled by Agency | Cancelled by QSA |                     |
| equest D<br>RR90                                                                 |                        |              |                           |                        |                           |          |                   |                     |                  | Stat<br>Deta<br>Cor |
| Agency<br>Justice league                                                         |                        |              |                           |                        |                           |          |                   |                     |                  |                     |
| 25 / 05 / 2020<br>Time Required<br>Morning                                       |                        |              |                           |                        |                           |          |                   |                     |                  |                     |
| Item Requested                                                                   | Title                  |              | Dates                     |                        | For                       | mat      | Extra Information |                     |                  |                     |
| Series: S102<br>Record: R1296<br>Control Number: 11/16<br>Representation: PR1357 | GOODSIR, DAVID STEWART |              | 2016-01-04 - 2            | 016-02-09              | File                      | /documen | ıt                |                     |                  |                     |
| CANCEL REQUEST                                                                   |                        |              |                           |                        |                           |          |                   |                     |                  |                     |

- 4. When the 'cancel' button has been clicked a warning will appear asking, 'Are you sure you want to cancel this request?'.
- 5. To cancel the request, click 'confirm' on the warning.

| Reading Room Red                                                                 | quest                                                               |                          |                                          |
|----------------------------------------------------------------------------------|---------------------------------------------------------------------|--------------------------|------------------------------------------|
| Request Status                                                                   | Are you sure you want to cancel this request?                       | CLOSE CONTRU             |                                          |
| Add Request Defails Pending In                                                   | Refrecal Delivered to Conservation Delivered to Archivist Delivered |                          | and by QSA                               |
| Request D<br>ARR90                                                               |                                                                     |                          | Status<br>Details<br>Commenta/Discussion |
| Agensy<br>Justice league                                                         |                                                                     |                          |                                          |
| Data Required<br>25 / 05 / 2020                                                  |                                                                     |                          | •                                        |
| Time Required<br>Morning                                                         |                                                                     |                          |                                          |
| Item Requested                                                                   | Dates                                                               | Format Extra information |                                          |
| Series: S102<br>Record: R1296<br>Control Number: 11/16<br>Representation: PR1357 | 2016-01-04 - 2016-02-09                                             | File/Occurrent           |                                          |
| CANCEL INCOMENT                                                                  |                                                                     |                          |                                          |

6. Once the 'confirm' button has been clicked, the status of the request will be updated to 'CANCELLED\_BY\_AGENCY'.

| i My Re                     | cords My Transfers My File Issues My Reading Room Requ | 重 Justice league ♥Agency Top Level Location ♥ | ≁~ ≛~               |                       |                |                           |      |  |
|-----------------------------|--------------------------------------------------------|-----------------------------------------------|---------------------|-----------------------|----------------|---------------------------|------|--|
| Reading Room Requests       |                                                        |                                               |                     |                       |                |                           |      |  |
| CHEATE READING ROOM REQUEST |                                                        |                                               |                     |                       |                |                           |      |  |
| Status                      |                                                        | <ul> <li>Iddy filmy/iyyiy</li> </ul>          | Sort By<br>ID Z-A   |                       | •              |                           |      |  |
| SEARCH                      | READING ROOM REQUESTS RESET                            |                                               |                     |                       |                |                           |      |  |
| ID                          | Requested Item                                         |                                               | Status              | Date Required         | Created By     | Date Created              |      |  |
| ARR90                       | PR1357 GOODSIR, DAVID STEWART                          |                                               | CANCELLED_BY_AGENCY | 2020-05-25<br>Morning | Test_Transfer3 | 2020-05-19 11:34:29 +1000 | VIEW |  |
| ARR89                       | PR1356 BARBER, MARGARET ETHEL                          |                                               | PENDING             | 2020-05-25<br>Morning | Test_Transfer3 | 2020-05-19 11:34:29 +1000 | VIEW |  |
| ARR88                       | PR1355 SCUDERI, CARMELA                                |                                               | PENDING             | 2020-05-25<br>Morning | Test_Transfer3 | 2020-05-19 11:34:29 +1000 | VIEW |  |
| ARR87                       | PR1645 MCCARTHY, MARGERY ELEANOR                       |                                               | PENDING             | 2020-05-18<br>Morning | Test_Transfer3 | 2020-05-13 14:09:15 +1000 | VIEW |  |

**Note:** Any requests cancelled by agencies will not be able to be resubmitted to QSA. You will need to create a new request.

#### **Cancel a retrieved request**

If you need to cancel a request once it has been retrieved use the <u>comments/discussion feature</u> within that reading room request to communicate this to QSA.

Alternatively, contact the Reading Room team on 07 3037 6777 or email info@archives.qld.gov.au.

## 3. Use the comments/discussion feature

The comments/discussion feature within ArchivesGateway can be used to communicate with QSA staff AFTER a request has been submitted.

**Note:** This feature is also available in the Transfer Proposals/Transfers, File Issue Request/File Issue and Search Request sections within ArchivesGateway.

To send a message to QSA regarding a submitted Reading Room request:

- 1. Scroll down to the bottom of the page to the comments/discussion section.
- 2. Type in your message into the message field.
- 3. Click 'post message'.

| Comments/Discussion                                                                                                    |  |  |  |  |
|----------------------------------------------------------------------------------------------------|--|--|--|--|
| Good Afternoon,                                                                                                    |  |  |  |  |
| I am request the following record on behalf of Joe Blogs who would like to view the following record in the Reading Room of QSA on Tuesday 14/07/2020. An access to restricted records form has been completed and submitted to QSA. Please let me know if you require any further information. |  |  |  |  |
| Regards,                                                                                                    |  |  |  |  |
| Theo Horsman                                                                                                    |  |  |  |  |
| POST MESSAGE                                                                                                    |  |  |  |  |

4. Once you click on 'post message', the message will appear above where the message was typed and QSA will be able to view this message within the search request.

| Comments/Discussion                                                                                                    |
|----------------------------------------------------------------------------------------------------|
| Good Afternoon,<br>I am request the following record on behalf of Joe Blogs who would like to view the following record in the Reading Room of QSA on Tuesday 14/07/2020. An access to restricted records form has been completed and submitted to QSA. Please let me know if you require any further information. |
| Regards,                                                                                                    |
| Theo Horsman                                                                                                    |
| Theo_Horsman - 7/6/2020, 2:58:52 PM                                                                                                    |
| Type your message! POST MESSAGE                                                                                                    |

5. When QSA responds to your message, it will appear below your original message.

| Comments/Discussion                                                                                                    |  |  |  |  |  |
|----------------------------------------------------------------------------------------------------|--|--|--|--|--|
| Good Afternoon,                                                                                                    |  |  |  |  |  |
| I am request the following record on behalf of Joe Blogs who would like to view the following record in the Reading Room of QSA on Tuesday 14/07/2020. An access to restricted records form has been completed and submitted to QSA. Please let me know if you require any further information. |  |  |  |  |  |
| Regards,                                                                                                    |  |  |  |  |  |
| Theo Horsman                                                                                                    |  |  |  |  |  |
| Theo_Horsman - 7/6/2020, 2:58:52 PM                                                                                                    |  |  |  |  |  |
|                                                                                                    |  |  |  |  |  |
| Hi Theo,                                                                                                    |  |  |  |  |  |
| Thank you for providing us with this information. We have received your access to restricted records form for Joe Blogs to view the requested record and will start to review this form to ensure the record is available to view on Tuesday 14/07/2020.                                        |  |  |  |  |  |
| Regards,                                                                                                    |  |  |  |  |  |
| Emily                                                                                                    |  |  |  |  |  |
| horsmane (QSA) - 7/6/2020, 3:03:17 PM                                                                                                    |  |  |  |  |  |
| Type your message!                                                                                                    |  |  |  |  |  |
| POST MESSAGE                                                                                                    |  |  |  |  |  |

6. Use the message field as per steps above to respond to any comments posted by QSA.

# **More information**

Further information about managing records at QSA and using ArchivesGateway is available on the Recordkeeping section of the For Gov website:

- Use ArchivesGateway
- Transfer records to QSA
- Restrict access to records at QSA (Restricted Access Periods)
- <u>Retrieve or access your agency's records at QSA (File Issue service)</u>
- Provide access to closed records.

Other user guides are also available for specific functions within ArchivesGateway and are available on the relevant pages listed above.

If you require further assistance with ArchivesGateway, please contact the ArchivesGateway team via email: <u>ArchivesGateway@archives.qld.gov.au</u>.

You can find further information on accessing records at QSA and using the Reading Room on the <u>QSA</u> website.

**Note**: Currently, all visitors to the Reading Room need to pre-book a session. To book a session and find out more about accessing the Reading Room, see the <u>Reading Room Bookings</u> in Eventbrite.

If you require assistance with Reading Room requests, contact the Access team via email <u>info@archives.qld.gov.au</u> or call 07 3037 6777.